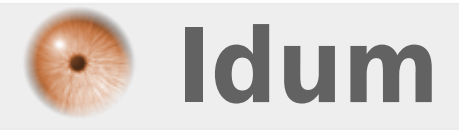

### **Serveur TFTP : service A-TFTPD >>> Debian 8 et A-TFTPD**

**Description :**

**Cette article explique comment installer un serveur TFTP sur votre serveur Debian 8. Nous utiliserons dans cet article le paquet A-TFTPD.**

#### **Serveur TFTP : service A-TFTPD**

#### **>>> Debian 8 et A-TFTPD**

#### **Sommaire :**

I) Explications II) Installation III) Configuration IV) Tests du serveur TFTP

## **I) Explications**

TFTP (pour Trivial File Transfer Protocol ou protocole simplifié de transfert de fichiers) est un protocole simplifié de transfert de fichiers.

Il fonctionne en UDP sur le port 69, au contraire du FTP qui utilise lui TCP. L'utilisation d'UDP, protocole « non fiable », implique que le client et le serveur doivent gérer eux-mêmes une éventuelle perte de paquets. En termes de rapidité, l'absence de fenêtrage nuit à l'efficacité du protocole sur les liens à forte latence. On réserve généralement l'usage du TFTP à un réseau local.

Les principales simplifications visibles du TFTP par rapport au FTP sont qu'il ne gère pas le listage de fichiers, et ne dispose pas de mécanismes d'authentification, ni de chiffrement. Il faut connaître à l'avance le nom du fichier que l'on veut récupérer. De même, aucune notion de droits de lecture/écriture n'est disponible en standard. À cause de ces fonctionnalités absentes, FTP lui est généralement préféré.

TFTP reste très utilisé pour la mise à jour des logiciels embarqués sur les équipements réseaux (routeurs, pare-feu, etc.) ou pour démarrer un PC à partir d'une carte réseau.

La dernière version de ce protocole est la version 2, définie dans RFC 1350. Elle est la plus utilisée.

### **II) Installation**

Il existe plusieurs paquets réalisant la fonction de serveur TFTP :

- tftpd
- tftpd-hpa
- atftpd

Nous utiliserons le paquet **"atftpd"** dans cet article.

#### **Le "A" de Atftpd signifie "advanced". Le paquet ATFTPD autorise le client à créer un nouveau fichier sur le serveur. (voir service TFTPD qui ne gère pas cette option)**

**–** Tapez les commandes suivantes pour installer le paquet :

aptitude install atftpd

# **III) Configuration**

La configuration du service se fait via le fichier **"/etc/inetd.conf"**.

**–** Editez le fichier :

vim /etc/inetd.conf

Vous obtenez ceci :

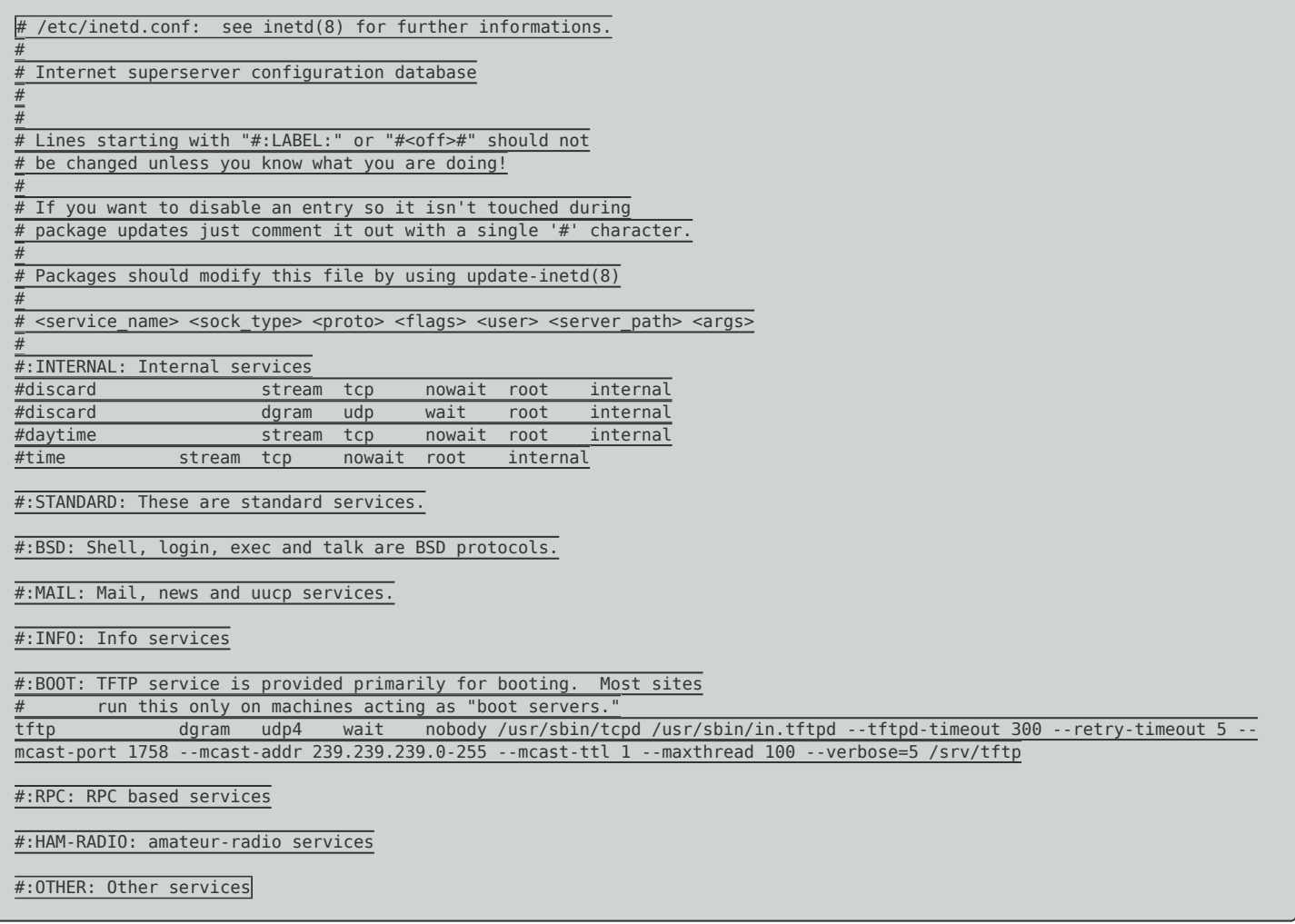

Vous pouvez observer que la ligne **"tftp"** est beaucoup plus longue qu'avec le paquet **"tftpd"** (voir article  $\Rightarrow$  312).

Je souhaite modifier le répertoire cible du serveur TFTP, je veux que le répertoire soit **"/var/sauvegardes"**.

tftp dgram udp4 wait nobody /usr/sbin/tcpd /usr/sbin/in.tftpd --tftpd-timeout 300 --retry-timeout 5 - mcast-port 1758 --mcast-addr 239.239.239.0-255 --mcast-ttl 1 --maxthread 100 --verbose=5 /var/sauvegardes

**–** Créez maintenant le nouveau répertoire :

mkdir /var/sauvegardes

**–** On définit les droits d'écritures :

```
chown nobody:nogroup /var/sauvegardes
chmode 775 /var/sauvegardes
```
**–** Pour terminer on redémarre le service :

service inetd restart

## **IV) Tests du serveur TFTP**

**–** Sur le switch tapez la commande **"copy running-config tftp"** pour copier la config sur le serveur TFTP.

```
Switch1#copy running-config tftp
Address or name of remote host []? 172.16.1.30
Destination filename [switch1-confg]?
\overline{\Box}7235 bytes copied in 0.880 secs (8222 bytes/sec)
```
Votre fichier est copié.

**17 octobre 2016 -- N.Salmon -- article\_313.pdf**

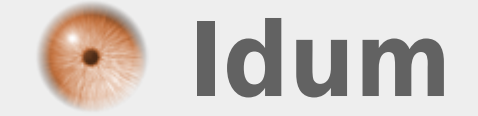